# **Enable Email Announcement Notifications on AMP for Endpoint Console**

### **Contents**

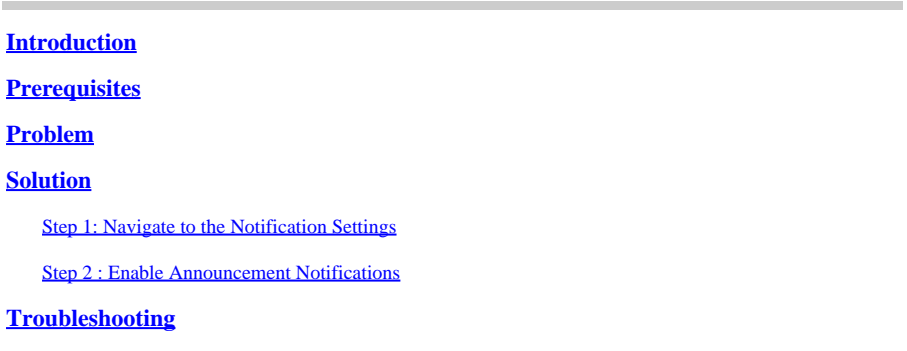

### <span id="page-0-0"></span>**Introduction**

This document describes how to enable Email announcement notifications on the Cisco Secure Endpoint Console.

# <span id="page-0-1"></span>**Prerequisites**

Before you begin, ensure you have:

- Administrative access to the Cisco Secure Endpoint console.
- Valid email addresses for receiving notifications.

# <span id="page-0-2"></span>**Problem**

Cisco Secure Endpoint is a cloud based endpoint security solution that provides advanced malware protection. To keep administrators informed about important updates and announcements, Secure Endpoint console offers email notification features. This document navigates you through the steps to enable email announcement notifications.

# <span id="page-0-3"></span>**Solution**

#### <span id="page-0-4"></span>**Step 1: Navigate to the Notification Settings**

- Log in to the Cisco Secure Endpoint Console, and navigate to the settings menu. This is usually found in the top-right corner of the console.
- From the dropdown menu, select **account settings**.

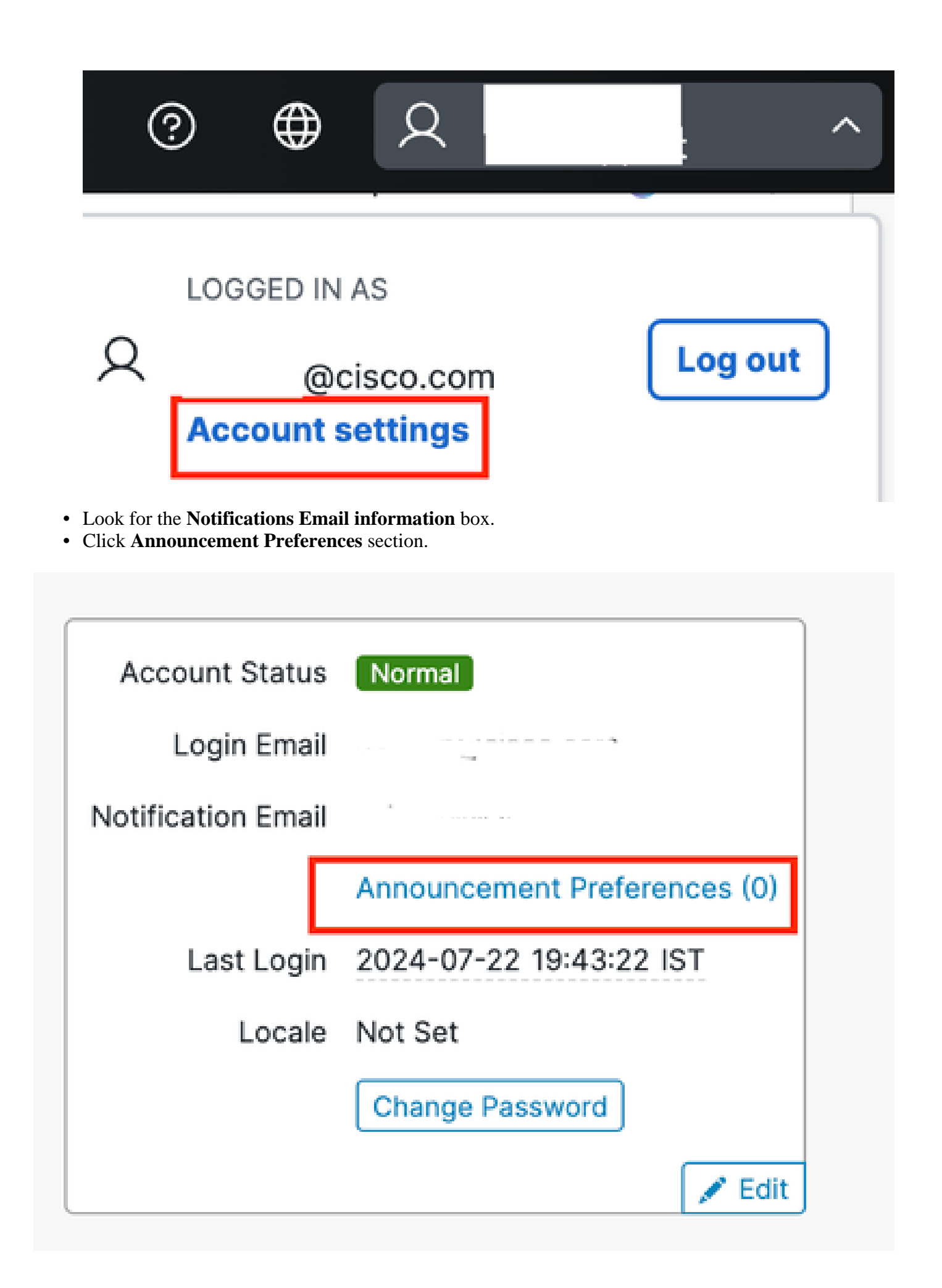

#### <span id="page-2-0"></span>**Step 2 : Enable Announcement Notifications**

• You can choose the types of announcements that you want to receive by email by checking the box next to the **Announcement Preferences link** or you can select **subscribe All**.

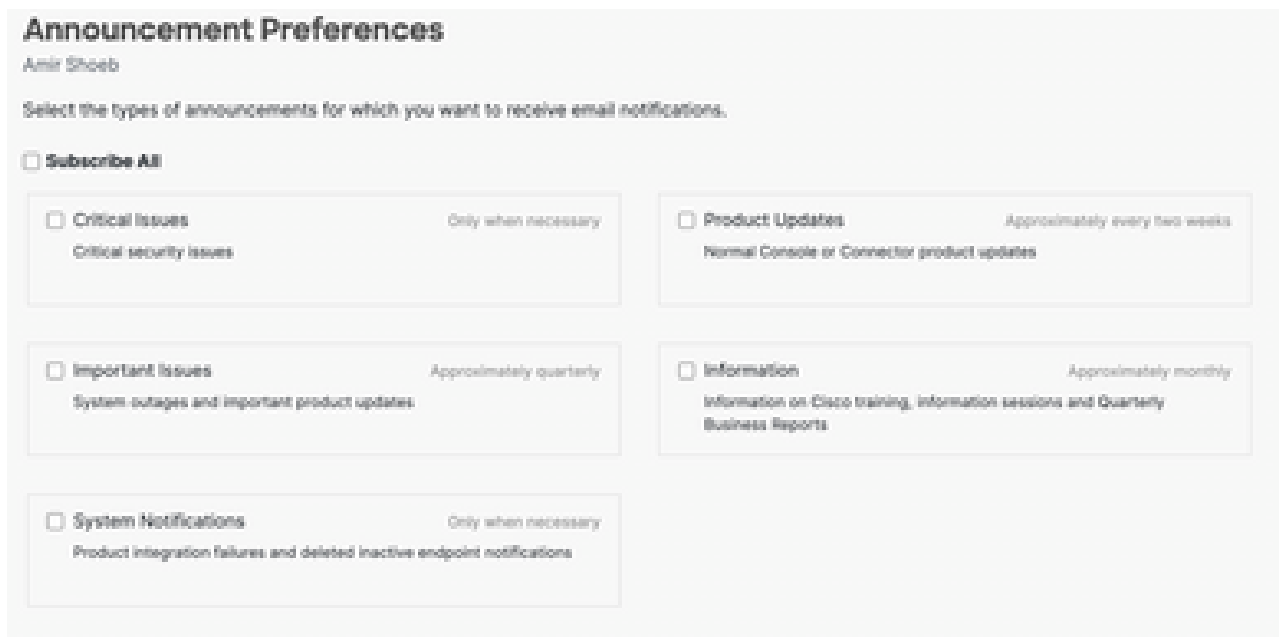

### <span id="page-2-1"></span>**Troubleshooting**

If you do not receive the test email or encounter any issues:

- Verify that the email addresses entered are correct.
- Check your spam or junk mail folder.
- Ensure that your email server is not blocking emails from Cisco Secure Endpoint.
- Contact [Cisco Support](https://www.cisco.com/c/en/us/support/web/tsd-cisco-worldwide-contacts.html) for further assistance.